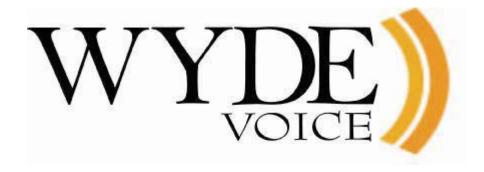

# WYDE Authorization Guide

(version 2.3)

#### **Disclaimer**

THE SPECIFICATIONS AND INFORMATION REGARDING THE PRODUCTS IN THIS MANUAL ARE SUBJECT TO CHANGE WITHOUT NOTICE. ALL STATEMENTS, INFORMATION, AND RECOMMENDATIONS IN THIS MANUAL ARE BELIEVED TO BE ACCURATE BUT ARE PRESENTED WITHOUT WARRANTY OF ANY KIND, EXPRESS OR IMPLIED. USERS MUST TAKE FULL RESPONSIBILITY FOR THEIR APPLICATION OF ANY PRODUCTS.

THE SOFTWARE LICENSE AND LIMITED WARRANTY FOR THE ACCOMPANYING PRODUCT ARE SET FORTH IN THE INFORMATION PACKET THAT SHIPPED WITH THE PRODUCT AND ARE INCORPORATED HEREIN BY THIS REFERENCE. IF YOU ARE UNABLE TO LOCATE THE SOFTWARE LICENSE OR LIMITED WARRANTY, CONTACT YOUR WYDE VOICE REPRESENTATIVE FOR A COPY.

IN NO EVENT SHALL WYDE VOICE OR ITS SUPPLIERS BE LIABLE FOR ANY INDIRECT, SPECIAL, CONSEQUENTIAL, OR INCIDENTAL DAMAGES, INCLUDING, WITHOUT LIMITATION LOST PROFITS OR LOSS OR DAMAGE TO DATA ARISING OUT OF THE USE OR INABILITY TO USE THIS MANUAL, EVEN IF WYDE OR ITS SUPPLIERS HAVE BEEN ADVISED OF THE POSSIBILITY OF SUCH DAMAGES.

## Copyright

Except where expressly stated otherwise, the Product is protected by copyright and other laws respecting proprietary rights. Unauthorized reproduction, transfer, and or use can be a criminal, as well as civil, offense under the applicable law.

WYDE Voice and the WYDE Voice logo are registered trademarks of WYDE Voice LLC in the United States of America and other jurisdictions. Unless otherwise provided in this Documentation, marks identified with "R" / ®, "TM" / TM and "SM" are registered marks; trademarks are the property of their respective owners.

For the most current versions of documentation, go to the WYDE support Web site: <a href="http://docs.wydevoice.com/">http://docs.wydevoice.com/</a>

January 27, 2011

# Symbols and Notations in this Manual

The following notations and symbols can be found in this manual.

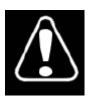

Denotes any item that requires special attention or care. Damage to the equipment or the operator may result from failure to take note of the noted instructions

Figure Denotes any illustration

TableDenotes any table

Text Denotes any text output

Folder/File Denotes any folders (paths) or files names

commands Denotes any commands, attributes and parameters

# **Table of Contents**

| Symbols and Notations in this Manual                                               | 3  |
|------------------------------------------------------------------------------------|----|
| Table of Contents                                                                  | 4  |
| Tables List                                                                        | 6  |
| Figures List                                                                       | 7  |
| Chapter 1: Introduction                                                            |    |
| Section 1.1: Authorization Overview                                                |    |
| Section 1.2: Assumed Skills                                                        |    |
| Section 1.3: Architecture Overview                                                 |    |
| Section 1.4: Integration Adapters                                                  |    |
| Chapter 2: Authorization                                                           |    |
| Section 2.1: Standard Authorization Adapters and Methods                           |    |
| Section 2.2: Authorization Integration                                             |    |
| Section 2.3: Custom Authorization Adapters and Methods                             | 12 |
| Section 2.4: WYDE Commands to Manage Authorization Adapters and Methods            |    |
| Add an Authorization Adapter                                                       |    |
| Delete an Authorization Adapter                                                    |    |
| View Authorization Adapters                                                        |    |
| Add an Authorization Method                                                        |    |
| Delete an Authorization Method                                                     |    |
| Modify an Authorization Method                                                     |    |
| View Authorization Methods                                                         |    |
| Chapter 3: Samples of Authorization Adapters for LDAP and Radius                   |    |
| Section 3.1: Sample of Authorization Adapter for LDAP                              |    |
| Sample of Active Directory Installation and Configuration on the Bridge            |    |
| Sample of WYDE Bridge Configuration for LDAP Authorization                         |    |
| Section 3.2: Sample of Simple Authorization Adapter for Radius                     |    |
| Radius Server Installation and Configuration Sample                                |    |
| Sample of Database Access Configuration for Conference Authorization               |    |
| Sample of WYDE Bridge Configuration for Radius Authorization                       |    |
| Section 3.3: Sample of Authorization Adapter for Radius with Conferences Call Flow |    |
| Attributes                                                                         | 25 |
| Sample of Database Access Configuration for Conference Call Flow Attributes        |    |
| Definition                                                                         | 26 |
| Sample of WYDE Bridge Configuration for Radius Authorization                       |    |
| Chapter 4: wyde Authorization Command Reference                                    | 28 |
| auth-adapter-add (Add auth Adapter)                                                | 28 |
| auth-adapter-del (Delete auth Adapter)                                             | 28 |
| auth-adapter-show (Show auth Adapters)                                             | 28 |
| auth-method-add (Add auth Method)                                                  |    |
| auth-method-del (Delete auth Method)                                               |    |
| auth-method-set (Set auth Method)                                                  |    |
| auth-method-show (Show auth Methods)                                               |    |
| auth-reload (Reload auth configuration)                                            |    |
| Appendix A: Authorization Adapters Code Samples                                    |    |
|                                                                                    | วบ |

| Sample of Authorization Adapter for Windows Active Directory (WinLdap) | 30 |
|------------------------------------------------------------------------|----|
| Sample of Authorization Adapter for WYDE Radius (WYDERadius)           | 33 |
| Appendix B: Definitions, Acronyms and Abbreviations                    | 37 |
| Appendix C: Support Resources                                          | 40 |
| Support Documentation                                                  |    |
| Web Support                                                            |    |
| Telephone Support                                                      |    |
| Email Support                                                          |    |
| **                                                                     |    |

| Tables List                                        |    |
|----------------------------------------------------|----|
| Table 1: Active Directory Conference Accounts Data | 20 |

# Figures List

| Figure 1: WYDE Bridge Authorization via RADIUS Server                            | 11   |
|----------------------------------------------------------------------------------|------|
| Figure 2: wyde help auth-adapter-add and wyde auth-adapter-add Commands Output   |      |
| Sample                                                                           | 14   |
| Figure 3: wyde auth-adapter-show Command Output Sample                           | 15   |
| Figure 4: wyde help auth-method-add and wyde auth-method-add Commands Output     |      |
| Sample                                                                           | 16   |
| Figure 5: wyde help auth-method-set and wyde auth-method-set Commands Output Sam | ıple |
|                                                                                  | 17   |
| Figure 6: wyde auth-method-show Command Output Sample                            |      |
| Figure 7: Active Directory Conference Accounts and Conference Numbers Data       | 19   |

# **Chapter 1: Introduction**

This is the Authorization guide for the WYDE conferencing bridges (like SB-HD100, SB-HD1000, and SB-HD10000). Within this guide you will learn how to integrate WYDE bridge conferences authorization into your security system, i.e. how to verify the right to connect to the conference and specific role (host/moderator/listener) in the conference based on your organization security storage.

#### Section 1.1: Authorization Overview

Formally, "to authorize" is to define access policy, i.e. the right to connect to the conference and specific role (host/moderator/listener) in the conference. This could be done either based on the standard WYDE bridge conference authorization features as well as using your own security infrastructure.

If you have your own security infrastructure the customized authorization adapter can be written to integrate your security into call flows authorization. This guide explains how to create custom authorization adapters and methods for these purposes.

#### Section 1.2: Assumed Skills

This authorization guide assumes you have a working knowledge of the following technologies and skills:

- PC usage
- System administration
- Linux/CentOS basics
- VOIP basics
- TCP/IP networking
- Command Line Administration Interface User Guide (recommended)
- Web Administration Interface User Guide (recommended)

#### Section 1.3: Architecture Overview

The WYDE architecture is made up of both hardware as well as software services that work together to provide the best carrier-class, wideband conferencing available.

WYDE services is not only turnkey software solution, it is the component that can be easily integrated into other products. The WYDE Bridge can be controlled either using web services or using real-time interface. Web services send requests to the bridge and receive information about status of the bridge. The real time interface makes call to the bridge using special client, perform SIP call to send and receive commands and exchange information about the conferences.

# Section 1.4: Integration Adapters

WYDE can be integrated into an enterprise infrastructure through the set of adapters. There are three points of integration:

• **Billing service** – For billing purposes the WYDE bridge software can store and transmit CDRs (Call Detail Records), the CDR storage is the storage location for the

individual call records. You can store this information into SQL database or use other data storage.

- **Authorization service** This allows the WYDE software to integrate into the enterprise authorization systems. This could be a SQL database, RADIUS, LDAP, or other.
- Call/Conference management This is the ability to manage conference calls, exposed through the Web API for integration with enterprise web sites.

This document is devoted to authorization process only. It explains how to develop your own authorization adapters to perform conference authorization and how to configure authorization methods. If you need additional documentation regarding to "WYDE Command Line Administration Interface" or "WYDE Web Administration Interface" please download it from the WYDE Voice documentation Web site as noted in Appendix C: Support Resources, Support Documentation section.

# **Chapter 2: Authorization**

As it was previously mentioned the conference authorization can be made either based on the standard WYDE bridge software conference authorization features or the right to join to the conference and specific role (host/moderator/listener) in the conference could be defined based on your own security infrastructure using customized authorization adapter written to integrate your security into call flows authorization.

WYDE bridge authorization is being formed from *Authorization Adapters* and *Authorization Methods*.

In terms of WYDE bridge software the *Authorization Adapter* is the component (function) responsible for specifying access rights in the conferences. More formally, "to authorize" is to define access policy, i.e. the right to connect to the conference and specific role (host/moderator/listener) in the conference.

In terms of WYDE bridge software the *Authorization Method* is the specific authorization adapters together with its parameters (if necessary) that are used to authorize in the conference by specific call flow or DNIS. The authorization methods are being used for the conference authorization configuration. The authorization method could be defined either on call flow level or on DNIS level

# Section 2.1: Standard Authorization Adapters and Methods

The following three predefined authorization adapters are included and supported by standard WYDE bridge software installation:

- LocalDb authorization via local database, when the person is called to the conference DNIS number, he is being asked to enter the access code, this access code is being verified in local database (dnca) according to subscribers' conference accounts definitions, user roles in the conference (i.e. host, participant, listener roles) are being granted depending on DNIS numbers and access codes used,
  - ✓ usually used for *SPECTEL* call flow:
- o WYDERadius authorization via RADIUS server using WYDE dictionary;
  - Remote Authentication Dial In User Service (RADIUS) is a networking protocol that provides centralized Authentication, Authorization, and Accounting management for computers to connect and use a network service. RADIUS is a client/server protocol that runs in the application layer, using UDP as transport. The Remote Access Server, the Virtual Private Network server, the Network switch with port-based authentication, and the Network Access Server, are all gateways that control access to the network, and all have a RADIUS client component that communicates with the RADIUS server. The RADIUS server is usually a background process running on a UNIX or Windows NT machine. RADIUS serves three functions: to authenticate users or devices before granting them access to a network, to authorize those users or devices for certain network services and to account for usage of those services.

In our case the RADIUS server receives DNIS (DID) number/access code as login/password and returns the conference number and the user roles in the returned conference as the result of authorization if it is successful; so WYDE RADIUS should contain *confuser* class (table) definition with the fields: did\_number, accesscode,

conf\_number, role that are used to perform authorization of callers in conferences. WYDE bridge authorization using RADIUS server is shown on Figure 1; in its work first the authorization adapter sends request to the database by means of Radius server and next it receives response from the database via Radius server as well.

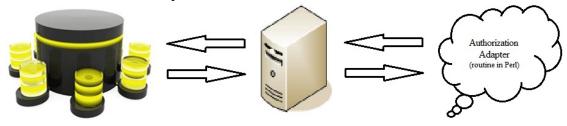

Database with Users. Conferences, etc.

Radius Server to Access Database

Authorization Method to Access Specific Data

Figure 1: WYDE Bridge Authorization via RADIUS Server

- o WYDELdap authorization via LDAP using WYDE dictionary;
  - ✓ Lightweight Directory Access Protocol, or LDAP, is an application protocol for querying and modifying data using directory services running over TCP/IP. A directory is a set of objects with attributes organized in a logical and hierarchical manner. LDAP deployments today tend to use Domain Name System (DNS) names for structuring the topmost levels of the hierarchy. Deeper inside the directory might appear entries representing people, organizational units, printers, documents, groups of people or anything else that represents a given tree entry (or multiple entries).

The following dictionary (schema) is being used for WYDE LDAP:

- o object class *confUser* (conference user entry), that contains mandatory attributes didNumber, accesscode, role, confNumber;
- object class *confInfo* (conference info entry), that contains mandatory attribute confNumber and optional attributes callExitDTMF, callInstructionsDTMF, callParticipantsnumberDTMF, callMuteDTMF, callAssociateDTMF, callOperatorDTMF, conferenceMuteDTMF, conferenceLockDTMF, conferenceQADTMF, conferenceBroadcastDTMF, conferenceEntryexittonesDTMF, conferenceDialoutDTMF, recordingDTMF, callAnnounceparticipantcount, conferenceEntrytones, conferenceExittones, conferenceMaxcalls, conferenceMoh, conferenceMuteHost, conferenceMuteParticipant, conferenceMuteListener, conferenceHoldHost, conferenceStartWait, conferenceStopHow, conferenceStopWait, conferenceRealtime, conferenceCallerdb, recordingStopHow, recordingStopWait, callGolocodeonenter, conferenceJobcodeDTMF, conferenceRollcall, callGainIncDTMF, callGainDecDTMF, conferencePlayFile.

You can populate your data using this LDAP dictionary (hierarchical database) and use them in your *WYDELdap* authorization adapter to perform authorization of callers in conferences.

Of course, if you would like to use your company security infrastructure you can create your custom authorization adapter that will be responsible for verification if the user has the right to connect to the conference and what specific role should be granted to the user in the conference. This approach will be described in next sections of this guide.

There are three predefined standard authorization methods:

- *local* Authorization via local database, *LocalDb* authorization adapter used;
- wydeldap Authorization via LDAP, WYDELdap authorization adapter used;
- wyderadius Authorization via LDAP using WYDE dictionary, WYDERadius authorization adapter used.

They are included and supported by standard WYDE bridge software installation.

The authorization method name should be selected in dnis\_authorizemethod (Authorize method) call flow attribute value either on call flow or on DNIS level.

# Section 2.2: Authorization Integration

Conference authorization, i.e. defining the right to connect to the conference and specific role (host/moderator/listener) in the conference, can be made in one of the following ways:

- 1. You can do not use authorization, i.e. anyone who called to the conference DNIS number is allowed to connect to the conference regardless of access code entered. Usually this approach is used in CONF call flow.
- 2. Authorization can be made via local database, when the person is called to the conference DNIS number, he is being asked to enter the access code, this access code is being verified in local *dnca* database according to subscribers' conference accounts definitions, user roles in the conference (i.e. host, participant, listener roles) are being granted depending on DNIS numbers and access codes used. Usually this approach is used in SPECTEL call flow.
- 3. Authorization can be made via RADIUS server using WYDE dictionary by means of *WYDERadius* standard authorization adapter as it was previously described.
- 4. Authorization can be made via LDAP using WYDE dictionary by means of *WYDELdap* standard authorization adapter as it was previously described.
- 5. Custom authorization adapter can be written to determine can or can not the user connect to the conference and if the connection is allowed what role should be granted to the user, i.e. should the user be host or participant or listener. Usual this information can be received either from your external SQL database (for instance using RADIUS server) or from Active Directory Domain Controller or others.

# Section 2.3: Custom Authorization Adapters and Methods

As it was previously told in terms of WYDE bridge software the *Authorization Adapter* is the component (function) responsible for specifying access rights in the conferences. More formally, "to authorize" is to define access policy, i.e. the right to connect to the conference and specific role (host/moderator/listener) in the conference.

Actually all authorization adapters are routines written in Perl that perform authorization using specific protocols. These routines are placed in the /usr/local/DNCA/lib/Auth/Adapter folder that should contain the files <Adapter Name>.pm that means that this folder on your bridge contains the following files: LocalDb.pm, WYDERadius.pm, WYDELdap.pm – the authorization adapters supported by your bridge.

In addition to standard *LocalDb*, *WYDERadius*, and *WYDELdap* authorization adapters described in previous sections of this guide you can create your own authorization adapters that will perform conference authorization according to security infrastructure of your organization. So the customized authorization adapter can be written to integrate your security into call flows authorization.

As it was previously mentioned for authorization in the conferences are being used authorization methods. Authorization methods determines the specific authorization adapter and if necessary its parameters that are used to perform authorization. The authorization method name should be selected in dnis\_authorizemethod (Authorize method) call flow attribute value either on call flow or on DNIS level.

If you made any changes in authorization adapters or authorization methods you should run the *wyde* command line utility with the *auth-reload* option:

wyde auth-reload

# Section 2.4: WYDE Commands to Manage Authorization Adapters and Methods

Authorization adapters and methods can be managed using *wyde* command with different options that will be listed and described below. The command line interface is the powerful tool to administer your authorization adapters and authorization methods.

### Add an Authorization Adapter

Before you add new authorization adapter, you should create the *Adapter Name*.*pm* file in the */usr/local/DNCA/lib/Auth/Adapter* folder for this adapter as it was described above.

To add new authorization adapter registration using the command line interface you should use the *wyde* command line utility with the *auth-adapter-add* option. The syntax is as follows:

```
wyde auth-adapter-add <arguments>
```

Each of the arguments is followed by a space and a value. In *auth-adapter-add* you can specify the following arguments:

- name <value> The name of the authorization adapter that should be added. This is required argument. This name should be unique, i.e. there should no be any other authorization adapter with the same name on the bridge.
- description <value> The optional description of the authorization adapter that should be added.

The arguments can be transferred to this command in any order.

Let's assume that we have created the file *WYDELdap.pm* in the folder /usr/local/DNCA/lib/Auth/Adapter for new authorization adapter *WYDELdap*. To add this adapter to the bridge you should use the command:

```
wyde auth-adapter-add name WYDELdap
  description "authorization via WYDE LDAP"
```

If the command is successful, the system will not return any errors or messages; it will just return you back to the command prompt (#). The sample of the *auth-adapter-add* command output and the help on this command is shown on Figure 2.

Figure 2: wyde help auth-adapter-add and wyde auth-adapter-add Commands Output Sample

#### **Delete an Authorization Adapter**

To delete an authorization adapter using the *wyde* command line utility you should use *auth-adapter-del* option. The syntax is as follows:

wyde auth-adapter-del name <authorization adapter name>
where

<authorization adapter name> - the name of the authorization adapter you wish to delete.

Note that you can delete only authorization adapters that are not in use, i.e. there should no be any authorization methods that refer to this authorization adapter. If the authorization adapter is used by any authorization method you will receive the error and the deletion will be cancelled.

For example to delete authorization adapter VSRRadius you should run the command: wyde auth-adapter-del name VSRRadius

If deletion is successful, you will be returned to the command line with no additional prompts.

# **View Authorization Adapters**

To show a list of all authorization adapters in the system using the command line, you should use the *wyde* command line utility with the *auth-adapter-show* option. The syntax is as follows:

```
wyde auth-adapter-show
```

This command will output a list of the all existed authorization adapters on the system, similar to shown on Figure 3. As you can see, the *wyde auth-adapter-show* command shows the authorization adapters that have been created in the system as well as their basic properties: authorization adapter name and description.

Figure 3: wyde auth-adapter-show Command Output Sample

#### Add an Authorization Method

To create new authorization method for the authorization adapter using the command line interface you should use the *wyde* command line utility with the *auth-method-add* option. The syntax is as follows:

```
wyde auth-method-add <arguments>
```

Each of the arguments is followed by a space and a value. In *auth-method-add* you can specify the following arguments:

- name <value> The name of the authorization method that should be added.
- description <value> The description of the authorization method that should be added.
- adapter <value> The authorization adapter name for the authorization method that should be added.
- parameters <value> The list of parameters for the authorization method that should be added. The parameters are specific for authorization adapters that are being used: *Free* and *LocalDb* authorization adapters do not require any parameters; for *WYDELdap* it is the string that defines the list of LDAP servers separated by semicolon (;), and each of these servers is defined as <server IP>: [<server port>]:<password>:<LDAP root DN path> (default port is 389, DN path means distinguished name of the LDAP folder that contains conference authorization info); for *WYDERadius* it is the string that defines the list of RADIUS servers separated by semicolon (;), and each of these servers is defined as <password>@<server IP>[:<server port>] (default port is 1812).

Arguments name and adapter are required. The arguments can be transferred to this command in any order.

For example if you would like to create the authorization method wydeldap for the authorization adapter WYDELdap with description "Authorization via WYDE LDAP – sample" and parameters "localhost::test:dc=wydevoice,dc=com" you should run the following command (new authorization method properties are shown in italic): wyde auth-method-add name wydeldap adapter WYDELdap description "Authorization via WYDE LDAP - sample" parameters "localhost::test:dc=wydevoice,dc=com"

Note that to set the description that contains spaces and parameters you should use double quotes (").

If the command is successful, the system will not return any errors or messages; it will just return you back to the command prompt (#). The sample of the *auth-method-add* command output and the help on this command is shown on Figure 4.

```
Proot@ZILBER:
                                                                         [root@ZILBER ~] # wyde help auth-method-add
Syntax:
   wyde auth-method-add arguments
Arguments:
       * name <value>

    Method name.

         description <value> - Method description.
       * adapter <value> - Adapter name.
         parameters <value>
                               - Parameters list.
Required arguments marked as '*'.
[root@ZILBER ~]# wyde auth-method-add name wydeldap adapter WYDELdap description
"Authorization via WYDE LDAP - sample" parameters "localhost::test:dc=wydevoice
[root@ZILBER ~]#
```

Figure 4: wyde help auth-method-add and wyde auth-method-add Commands Output Sample

#### **Delete an Authorization Method**

If you wish to delete the specific authorization method, you can use the *wyde* command line utility with *auth-method-del* option. The syntax is as follows:

wyde auth-method-del name <authorization method name>
where

• <authorization method name> - The name of the authorization method that should deleted. This argument is required.

Note that you can delete only authorization methods that are not in use. If the method is used by any call flow and/or DNIS you will receive the error: "<authorization method name>: Authorization method is in use and can not be removed.".

For example to delete the authorization method *vsrradius* you should run the command: wyde auth-method-del name *vsrradius* 

If deletion is successful, you will be returned to the command line with no additional prompts.

### Modify an Authorization Method

To modify authorization method properties, such as description and parameters, using the command line interface you should use the *wyde* command line utility with the *auth-method-set* option. The syntax is as follows:

```
wyde auth-method-set <arguments>
```

Each of the arguments is followed by a space and a value. In *auth-method-set* you can specify the following arguments:

- name <value> The name of the authorization method that should be changed.
- description <value> New description of the authorization method that should be set.

• parameters <value> - New list of parameters for the authorization method that should be set.

The argument name is required; you should specify arguments description and parameters only if you would like to change them. The arguments can be transferred to this command in any order.

For example if you would like to change *wyderadius* authorization method and set its description equal to "*Authorization via WYDE RADIUS server - sample*" and it parameters equal to "*test@192.168.1.41:1812*", you should run the following command (the transferred command arguments are shown in *italic*):

```
wyde auth-method-set name wyderadius
description "Authorization via WYDE RADIUS server - sample"
parameters "test@192.168.1.41:1812"
```

If the command is successful, the system will not return any errors or messages; it will just return you back to the command prompt (#). The sample of the *auth-method-set* command output and the help on this command is shown on Figure 5.

Figure 5: wyde help auth-method-set and wyde auth-method-set Commands Output Sample

#### **View Authorization Methods**

To show a list of all authorization methods in the system using the command line, you should use the *wyde* command line utility with the *auth-method-show* option. The syntax is as follows:

```
wyde auth-method-show
```

This command will output a list of the all existed authorization methods on the system, similar to shown on Figure 6. As you can see, the *wyde auth-method-show* command shows the authorization methods that have been created in the system as well as their basic properties: authorization method name, adapter, parameters, and description.

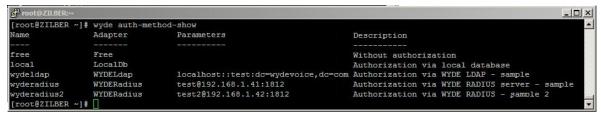

Figure 6: wyde auth-method-show Command Output Sample

# **Chapter 3: Samples of Authorization Adapters for LDAP and Radius**

As it was previously told, you can write your own authorization adapters when it is necessary. Custom authorization adapters are routines written in Perl that perform calls authorization using specific protocols.

Each authorization adapter should have method *new* that performs class initialization, for instance access protocol initialization, database initialization, socket initialization, etc. In addition each authorization adapter should have such public methods as <code>get\_confuser\_by\_accesscode</code>, <code>get\_confuser\_by\_number</code>, <code>get\_conference\_attributes</code>, that are used for actual calls authorization in the conferences based on DNIS number, access code, conference number, etc.

# Section 3.1: Sample of Authorization Adapter for LDAP

Let's review the following scenario:

- you have Windows Active Directory Domain Controller, i.e. server computer (for example with Windows 2003 or Windows 2008) with Active Directory Domain Services installed:
- your Active Directory contains information about your conference accounts: conference number, DNIS number, access code and used roles, as well as your conferences definitions, as shown on Figure 7;

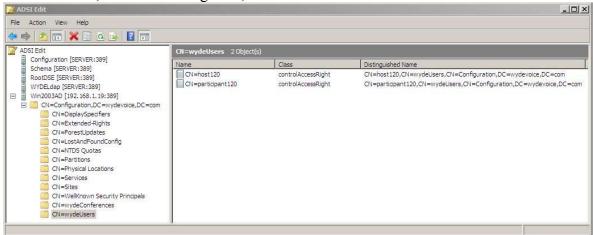

Figure 7: Active Directory Conference Accounts and Conference Numbers Data

- your domain address is *wydevoice.com*; the information is being stored under *Configuration* folder; to subfolders created: *confUser* for conference accounts information and *confNumber* for conferences information; the object class that is used: *controlAccessRight*;
- for this sample purposes we assume that the single conference with conference number 120 is defined, two conference accounts with DNIS number 12 are being created for this conference: for the *Host* role with access code 1210 and for the *Participant* role with access code 1211; these data are being stored in Active Directory as shown in Table 1;

| Table 1: Active Directory Conference Accounts Data |             |           |                    |  |  |
|----------------------------------------------------|-------------|-----------|--------------------|--|--|
| cn                                                 | conference  | host120   | participant120     |  |  |
|                                                    | accounts    |           |                    |  |  |
|                                                    | attributes  |           |                    |  |  |
| displayName                                        |             | confUser  | confUser (12,part) |  |  |
|                                                    |             | (12,host) |                    |  |  |
| adminDescription                                   | accesscode  | 1210      | 1211               |  |  |
| adminDisplayName                                   | role        | Host      | Participant        |  |  |
| description                                        | did_number  | 12        | 12                 |  |  |
| uSNSource                                          | conf_number | 120       | 120                |  |  |

 we need to create and configure the authorization adapter that will read this conference accounts information from Windows Active Directory and perform conference authorization based on these data.

Click here to see sample of the authorization adapter *WinLdap* source code that we developed to implement this request.

## Sample of Active Directory Installation and Configuration on the Bridge

Note that to work with Active Directory from your bridge computer the following RPM packages should be installed: *cyrus-sasl*, *krb5-libs*, *krb5-workstation*, *perl-Authen-Cyrus*, *perl-Authen-Krb5*, *perl-Authen-SASL*.

To use *Kerberos* you should configure it by editing /etc/krb5.conf configuration files, in this file you should write down the information about you Active Directory Domain Controller, in our sample:

```
[realms]
WYDEVOICE.COM = {
  kdc = 192.168.1.19:88
  admin_server = 192.168.1.19:749
  default_domain = wydevoice.com
}
[domain_realm]
  .wydevoice.com = WYDEVOICE.COM
  wydevoice.com = WYDEVOICE.COM
```

In addition you should configure and use *kinit* program from *Kerberos* tool to perform authorization to Active Directory computer; it is used to obtain and cache Kerberos ticket-granting tickets; this program asks to enter your user name and password to Active Directory computer and bridge receives the ticket that is valid for 24 hours by default; you should configure *kinit* execution to have the valid ticket to your Active Directory computer if your authorization adapter uses these data.

In the authorization adapter code authentication and binding to your Active Directory computer is being made in *sub new* method:

```
$self->{CLIENT}->bind(sasl => $sasl);
```

When user connects to the conference, the search within LDAP (Active Directory) data is being made based on DNIS number and access entered, for instance using the filter:

and conference account data are being returned if the search was successful.

# Sample of WYDE Bridge Configuration for LDAP Authorization

When design of *WinLdap.pm* file is completed you should copy this file into /usr/local/DNCA/lib/Auth/Adapter folder and then you should use the wyde command line utility with auth-reload option. The syntax is as follows:

```
wyde auth-reload
```

This command also should be run if you made any changes in your authorization adapter file.

Next you can add authorization adapter and authorization method using the following commands:

```
wyde auth-adapter-add name WinLdap
  description "authorization via Windows LDAP"
wyde auth-method-add name winldap adapter WinLdap
  description "Authorization via Windows LDAP - sample"
  parameters
  "192.168.1.19:::CN=wydeUsers,CN=Configuration,dc=wydevoic
  e,dc=com"
```

Note that after you add the authorization adapter you also should use the *wyde* command line utility with *auth-reload* option:

```
wyde auth-reload
```

After that you should change <code>dnis\_authorizemethod</code> (Authorize method) call flow attribute value for your DNIS 12 (as it is described in our scenario) and set it equal <code>winldap</code>.

As soon as this has been made all calls to this DNIS number will be authorized using the authorization adapter that we developed, i.e. the authorization will be made using Windows Active Directory data.

# Section 3.2: Sample of Simple Authorization Adapter for Radius

Let's review another scenario:

• assume that we have Windows PostgreSQL database *users* and its *Accounts* table contains information about account conferences, i.e. conference numbers, DNIS numbers, access codes, and user roles in the conferences, the structure of this table is the following:

```
CREATE TABLE "Accounts"
(
  "AccountID" serial NOT NULL,
  "DNIS" text,
  "Role" text,
  "AccessCode" text,
```

```
"ConferenceNumber" text,
  "CreateDate" timestamp without time zone DEFAULT now(),
  CONSTRAINT "PrimaryKey_ Accounts" PRIMARY KEY ("AccountID")
)
WITH (
  OIDS=FALSE
):
```

and the contents of this table is the following:

| AccountID | DNIS       | Role               | AccessCode | ConferenceNumber |
|-----------|------------|--------------------|------------|------------------|
| 1         | 8665080012 | Host               | 8001       | 880088           |
| 2         | 8665080012 | <b>Participant</b> | 8002       | 880088           |

In our sample PostgreSQL Windows computer IP address is 192.168.1.99, database user name is WydeAuthAdapter, user password is 123;

- assume that we should use the *Radius* server to access the data from this database; this *Radius* server could be installed on any computer but for the purpose of this sample we assume that it is installed on the same computer with your WYDE bridge;
- we need to perform conference authorization using the *Radius* server and configure the WYDE bridge and the *Radius* server to read the conference accounts information from the described database using the *Radius* authorization server; the standard *WYDERadius* authorization adapter should be used to implement this request.

### **Radius Server Installation and Configuration Sample**

To implement this scenario first you should install the *Radius* server (*freeradius*) and adapter to work with PostgreSQL (*freeradius-postgresql*) on your bridge computer using the following command:

```
yum install freeradius freeradius-postgresql
```

This command installs two RPM packages that are necessary to use authorization via Radius using PostgreSQL database.

Your WYDE bridge computer contains /usr/local/DNCA/lib/Auth/Radius folder; this folder contains the files that would be necessary to implement this request and few samples regarding to the Radius authorization:

- dictionary.wyde WYDE dictionary file, this file should be copied into /etc/raddb folder;
- wyde\_sql.conf.sample, wyde\_sql.conf.sample\_fcc2, wyde\_sql.conf.sample\_fcc2\_oracle—the configuration files samples, that could be used to connect to different databases; let's use wyde\_sql.conf.sample file as basis of our configuration file, rename it to wyde\_sql.conf and copy it into /etc/raddb folder;
- radiusd.conf.sample the sample of the main Radius server main configuration file you should rename it to radiusd.conf and copy it into /etc/raddb folder.

Next we should update the files from /etc/raddb folder:

- dictionary file should be changed INCLUDE statement for dictionary.wyde file should be added to this file as follows:
   \$INCLUDE dictionary.wyde
- *clients.conf* file should be changed to define the Radius clients; *localhost* (127.0.0.1) is enabled by default:

```
client 127.0.0.1 {
    secret = testing123
    ...
}
```

this configuration defines that the access to the Radius server could be made from this computer using the password *testing123*; because we have installed the Radius server on the same computer with our WYDE bridge and we are going to use it from the same computer, it is enough to have this configuration;

• you can use *radiusd.conf* main configuration file of the Radius server without additional changes if you copied it as described above, draw attention to the sections *modules*, *authorize*, *authenticate*:

```
# Module Configuration.
modules {
    # DEFAULT: crypt
   pap {
       encryption scheme = crypt
    $INCLUDE ${confdir}/wyde sql.conf
    alwavs fail {
       rcode = fail
    always reject {
      rcode = reject
   always ok {
       rcode = ok
       simulcount = 0
       mpp = no
# Authorization.
authorize {
   wyde confuser
# Authentication.
authenticate {
  Auth-Type PAP {
      pap
}
```

# Sample of Database Access Configuration for Conference Authorization

After that to provide access to specific data from the database we should update the *wyde sql.conf* configuration file from */etc/raddb* folder:

• this file should be changed to reflect the PostgreSQL server (IP address, user name and password, database name) and your specific data structure:

```
sql wyde_confuser {
    driver = "rlm_sql_postgresql"
    server = "192.168.1.99"
    login = "WydeAuthAdapter"
    password = "123"
    radius_db = "users"

# Remove stale session if checkrad does not see a double login deletestalesessions = yes
    # Print all SQL statements when in debug mode (-x)
    sqltrace = yes
    sqltracefile = ${logdir}/sqltrace.sql
    # number of sql connections to make to server
    num_sql_socks = 5
```

In this configuration file <code>driver</code> determines which driver is used to connect to the database (in our sample "<code>rlm\_sql\_postgresql</code>" is used for PostgreSQL, for MySQL should be used "<code>rlm\_sql\_mysql</code>" driver), <code>server</code> determines the IP address of the server, <code>login/password-</code> credentials that should be used to access the data, <code>radius db-</code> the name of the database;

When Radius server implements the requests this configuration file receives two variables: %{User-Name} variable is equal to the access code entered by the caller and %{User-Password} variable is equal to the DNIS number the caller called (for example if user called to the DNIS number 8665080012 and entered the access code 8001, %{User-Name} variable would be equal to 8001 and %{User-Password} variable would be equal to 8665080012);

Two queries should be defined in this configuration file:

o *authorize\_check\_query* – for the performed call if the access code is valid and authorization is successful this check-authorization query should return the single row with the following columns: id, UserName (access code used), Attribute ('User-Password' string), Value (DNIS number called), Op ('==' string):

| id | UserName | Attribute     | Value      | Op |
|----|----------|---------------|------------|----|
| 0  | 8001     | User-Password | 8665080012 | == |

authorize\_reply\_query – for the performed call if the access code is valid and authorization is successful this query should return two rows with the same fields, but different data: the first row with information about the conference number (UserName equals to access code used, Attribute equals to 'conf\_number' string, Value equals to 880088 in our case, Op equals to '=' string) and the second row with information about the caller role in the conference (UserName equals to access code used, Attribute equals to 'role' string, Value equals to 'Host' string if access code equal to 8001 or 'Participant' string if access code equal to 8002, Op equals to '=' string):

| id | UserName | Attribute   | Value  | Op  |
|----|----------|-------------|--------|-----|
| 0  | 8001     | conf_number | 880088 | = - |
| 1  | 8001     | role _      | Host   | =   |

these data are being transferred to authorization adapter in the form "the attribute equals the value", i.e. in our case <code>conf\_number=880088</code> and <code>role=Host</code>. Note that as authorize\_reply\_query and authorize\_reply\_query you can also use the stored procedures with parameters that return the same data as described above.

### Sample of WYDE Bridge Configuration for Radius Authorization

As soon as you completed the Radius server configuration you should start its service using the command:

```
service radiusd start
```

Click here to see sample of the authorization adapter WYDERadius source code.

If you performed all steps as described above you do not need to make any changes in this adapter and the standard WYDERadius authorization adapter can be used for this Radius authorization.

Note that if you made any changes in your authorization adapter the following command should be run:

```
wyde auth-reload
```

This WYDERadius adapter already exists in your WYDE bridge. You can see it using the command:

```
wyde auth-adapter-show
```

But you need to update authorization method *wyderadius* that is working with this authorization adapter using the command:

```
wyde auth-method-set name wyderadius parameters testing123@localhost
```

Here *testing123* – the password to your Radius server that you described in the *clients.conf* file in the parameter *secret*; *localhost* – denotes that your Radius server is installed on the same computer with your WYDE bridge.

After that you should change <code>dnis\_authorizemethod</code> (Authorize method) call flow attribute value either on call flow level or on DNIS level and set it equal wyderadius.

As soon as this has been made all calls to the updated DNIS or call flow will be authorized using the *WYDERadius* authorization adapter, i.e. the authorization will be made using the Radius server according to your *users* database *Accounts* table.

# Section 3.3: Sample of Authorization Adapter for Radius with Conferences Call Flow Attributes

Let's review another similar scenario:

• assume that in addition to previously described data the same Windows PostgreSQL users database contains *Conferences* table with call flow attributes defined for the specific conferences, i.e. this table contains conference numbers, call flow attributes names and values, the structure of this table is the following:

```
CREATE TABLE "Conferences"
(
   "ConferenceID" serial NOT NULL,
   "ConferenceNumber" text,
   "CallFlowAttributeName" text,
   "CallFlowAttributeValue" text,
   "CreateDate" timestamp without time zone DEFAULT now(),
```

```
CONSTRAINT "PrimaryKey_Conferences" PRIMARY KEY ("ConferenceID")
)
WITH (
  OIDS=FALSE
);
```

and the contents of this table is the following:

| ConferenceID | ConferenceNumber | <b>CallFlowAttributeName</b> | <b>CallFlowAttributeValue</b> |
|--------------|------------------|------------------------------|-------------------------------|
| 1            | 880088           | conference_entrytones        | off                           |
| 2            | 880088           | conference_exittones         | off                           |
| 3            | 880088           | call_instructions_dtmf       | h                             |

# Sample of Database Access Configuration for Conference Call Flow Attributes Definition

To use these new data all previously made settings stay the same, you should only update wyde\_sql.conf configuration file from /etc/raddb folder:

• this file should be changed to use your *Conferences* table data as call flow attributes for the specific conferences; you should add to the end of *sql wyde\_confuser* settings code the definition of *authorize group reply query* parameter:

As you can see the third query should be defined in this configuration file:

authorize\_group\_reply\_query – for the performed call if the access code is valid and authorization is successful this query should return the rows for any call flow attributes specific for the conference with the following columns: id, GroupName (the conference number, i.e. 880088 in our case), Attribute (call flow attribute name), Value (call flow attribute value), Op ('=' string):

| id | GroupName | Attribute              | Value | Op |
|----|-----------|------------------------|-------|----|
| 1  | 880088    | conference_entrytones  | off   | =  |
| 2  | 880088    | conference exittones   | off   | =  |
| 3  | 880088    | call instructions dtmf | h     | =  |

Note that as *authorize\_group\_reply\_query* you can also use the stored procedure with parameters that return the same data as described above.

# Sample of WYDE Bridge Configuration for Radius Authorization

As soon as you changed *wyde\_sql.conf* configuration file you should restart Radius service using the command:

```
service radiusd restart
```

Once this has been done not only all calls to this DNIS/call flow will be authorized using the *WYDERadius* authorization adapter, i.e. the authorization will be made using the Radius

server according to your *users* database *Accounts* table, but also the conference call flow attributes will be taken from this database *Conferences* table.

# Chapter 4: wyde Authorization Command Reference

### auth-adapter-add (Add auth Adapter)

```
Syntax:
```

wyde auth-adapter-add arguments

### Arguments:

name <value> - The name of the authorization adapter that should be added (\*);
description <value> - The description of the authorization adapter that should
be added.

### auth-adapter-del (Delete auth Adapter)

#### Syntax:

wyde auth-adapter-del arguments

#### Arguments:

name <value> - The name of the authorization adapter that should deleted (\*).

### auth-adapter-show (Show auth Adapters)

#### Syntax:

wyde auth-adapter-show

### auth-method-add (Add auth Method)

#### Syntax:

wyde auth-method-add arguments

#### Arguments:

name <value> - The name of the authorization method that should be added (\*);
description <value> - The description of the authorization method that should
be added;

adapter <value> - The authorization adapter name for the authorization method that should be added (\*);

parameters <value> - The list of parameters for the authorization method that should be added.

### auth-method-del (Delete auth Method)

#### Syntax:

wyde auth-method-del arguments

#### Arguments:

name <value> - The name of the authorization method that should deleted (\*).

#### auth-method-set (Set auth Method)

#### Syntax:

wyde auth-method-set arguments

#### Arguments:

name <value> - The name of the authorization method that should be changed (\*);

 $\label{eq:condition} \mbox{\tt description of the authorization method that should} \\ \mbox{\tt be set;}$ 

parameters <value> - New list of parameters for the authorization method that should be set.

# auth-method-show (Show auth Methods)

Syntax:

wyde auth-method-show

# auth-reload (Reload auth configuration)

Syntax:

wyde auth-reload

# **Appendix A: Authorization Adapters Code Samples**

# Sample of Authorization Adapter for Windows Active Directory (WinLdap)

```
package Auth::Adapter::WinLdap;
use Misc::Logger;
use Net::LDAP 0.33;
use Authen::SASL 2.10;
my %attr map = (
  description => 'did_number',
  adminDescription => 'accesscode',
  adminDisplayName => 'role',
  uSNSource => 'conf number'
sub factory {
 return new Auth::Adapter::WinLdap(@ );
sub new {
 my $self = {};
 my $class = shift;
 my $object = bless($self, $class);
 my $parameters = shift;
  $logger->debug("Create auth adapter for LDAP: parameters=$parameters");
  my @servers = ();
  foreach my $server info (split(';', $parameters)) {
    my \$server = \{\};
    ($server->{host}, $server->{port}, $server->{password}, $server->{base}) =
    split(':', _trim($server_info));
$server->{port} = 389 if ($server->{port} eq '');
   push(@servers, $server);
  $self->{ret_code} = -1;
  foreach my $server (@servers) {
    my $sas1 = Authen::SASL->new(mechanism => 'GSSAPI');
    $self->{CLIENT} = new Net::LDAP($server->{host}, port => $server->{port},
                                     onerror => 'die', debug => 0);
    if (!defined($self->{CLIENT})) {
      $logger->error("Could not contact LDAP server $server->{host}");
      next;
    $self->{CLIENT}->bind(sasl => $sasl);
    $self->{SERVER BASE} = $server->{base};
    last;
  return $object;
}
sub _trim {
 my $string = shift;
  $string =~ s/^\s+//;
  return $string;
sub ldap search {
 my (\$self, \$base, \$filter) = 0;
```

```
my $reply = undef;
  if (defined($self->{CLIENT})) {
    $logger->debug("LDAP search : base=$base, filter=$filter");
   my $mesg = $self->{CLIENT}->search(base => $base, filter => $filter);
   my @entries = $mesq->entries;
    my $entry = shift(@entries);
    if (defined($entry)) {
     $reply = {};
     my @attrs = $entry->attributes();
     foreach $attr (@attrs) {
       my $key = $attr_map{$attr};
       if ($key ne '') {
         $reply->{$key} = $entry->get value($attr);
          $logger->debug("$key=$reply->{$key}");
     }
    if (defined($reply)) {
     $self->{ret code} = 1;
    } else {
     self->{ret code} = 0;
  return $reply;
}
# public methods
sub get_confuser_by_accesscode {
 my ($self, $did_number, $accesscode) = @_;
 return undef if (!defined($self->{CLIENT}));
 my $base = "$self->{SERVER BASE}";
 my $filter = "&(objectClass=controlAccessRight)(description=$did number)(adminDescription=$accesscode)";
 $self->{confuser} = $self->ldap search($base, $filter);
  if( defined($self->{confuser}) ) {
   $logger->debug("confuser found via ldap: did number=$did number, conf number=$self-
>{confuser}->{conf number}, accesscode=\frac{\$\existself->\{confuser}->\{accesscode\}, \text{role=\$\self-}\}
>{confuser}->{role}");
   $logger->error("confuser not found via ldap: did number=$did number,
accesscode=$accesscode, filter=$filter");
 }
 return $self->{confuser};
}
sub get confuser by number {
 my ($self, $did number, $conf number) = @ ;
 return undef if (!defined($self->{CLIENT}));
 my $base = "$self->{SERVER BASE}";
 my $filter = "&(objectClass=controlAccessRight) (description=$did number) (uSNSource=$conf number)";
 $self->{confuser} = $self->ldap_search($base, $filter);
  if( defined($self->{confuser}) ) {
   $logger->debug("confuser found via ldap: did number=$did number, conf number=$self-
>{confuser}->{conf number}, accesscode=$self->{confuser}->{accesscode}, role=$self-
>{confuser}->{role}");
  } elsif( $res != -1 ) {
    $logger->error("confuser not found via ldap: did number=$did number,
conf number=${conf number}");
```

```
return $self->{confuser};
}
sub get_conference_attributes {
    my ($self) = @_;
    return undef if (!defined($self->{CLIENT}));

    my $base = "$self->{SERVER_BASE}";
    my $filter = "&(objectClass=controlAccessRight) (uSNSource=$self->{confuser}->{conf_number})";

    my $attributes = $self->ldap_search($base, $filter);
    $attributes = {} if (!defined($attributes));

    return $attributes;
}
sub ret_code {
    my ($self) = @_;
    return $self->{ret_code};
}
```

# Sample of Authorization Adapter for WYDE Radius (WYDERadius)

```
package Auth::Adapter::WYDERadius;
use Misc::Logger;
use Misc::Config;
use Misc::SystemSettings;
use Authen::Radius;
sub factory {
  return new Auth::Adapter::WYDERadius(@ );
sub new {
 my $self = {};
  my $class = shift;
 my $object = bless($self, $class);
 my $parameters = shift;
  my $conf = get config();
  Authen::Radius->load dictionary($conf->get('general lib dir')."/Auth/Radius/dictionary");
  $logger->debug("Create auth adapter for Radius: parameters=$parameters");
  my @servers = ();
  foreach my $server info (split(',', $parameters)) {
    my $server = {};
    ($server->{secret}, $server->{host}) = split('@', trim($server info));
    push(@servers, $server);
  $self->{servers} = \@servers;
  self -> \{ret code\} = -1;
  return $object;
}
sub trim {
 my $string = shift;
  \frac{string}{s} = \frac{s}{s} / \frac{s}{s}
  $string =~ s/\s+$//;
  return $string;
sub get_radius_client {
 my (\$server) = 0;
  my $radius = new Authen::Radius(
              Host => $server->{host},
              Secret => $server->{secret}
           );
  return $radius
sub send radius request {
  my (\$client) = 0;
  $logger->debug("Sending request to RADIUS: username=$username, password=$password");
  $client->send_packet(ACCESS REQUEST);
  my $reply = $client->recv packet();
  $logger->debug("got reply from RADIUS: type=$reply");
  if( $reply != 2 ) {
    my $error = Authen::Radius::strerror();
    if ($error ne 'none') {
      $logger->error("Got error on RADIUS request : $error");
      return -1;
```

```
return 0;
 return 1:
sub confuser request {
 my ($self, $client, $username, $password) = @;
  $client->add attributes (
         { Name => 'User-Name', Value => $username },
         { Name => 'User-Password', Value => $password },
     );
 my $res = send radius request($client);
  return $res if ($res <= 0);
  $self->{confuser} = {};
  $self->{attributes} = {};
  for my $attr ( $client->get attributes() ) {
   $logger->debug("---$attr->{Name}=$attr->{Value}");
    if( $attr->{Name} =~ /conf number|role|subscriber id/ ) {
     $self->{confuser}->{$attr->{Name}} = $attr->{Value};
     $self->{attributes}->{$attr->{Name}} = $attr->{Value};
     $self->{attributes}->{$attr->{Name}} = "" if( $attr->{Value} eq '-' );
  $self->{confuser}->{subscriber id} = -1 if( !defined($self->{confuser}->{subscriber id})
 return 1:
}
sub subscriber request {
 my ($self, $client, $pin) = @ ;
  $client->add attributes (
         { Name => 'User-Name', Value => $pin },
         { Name => 'User-Password', Value => $pin },
     );
 my $res = send radius request($client);
 return $res if ($res <= 0);</pre>
 $self->{subscriber} = {};
 for my $attr ( $self->{radius}->get attributes() ) {
   $logger->debug("---$attr->{Name}=$attr->{Value}");
    $self->{subscriber}->{$attr->{Name}} = $attr->{Value};
   $self->{subscriber}->{$attr->{Name}} = "" if( $attr->{Value} eq '-' );
 return 1;
}
sub get_confuser_by_accesscode {
 my ($self, $did_number, $accesscode) = @_;
 my ses = -1;
 foreach my $server (@{$self->{servers}}) {
   my $client = get radius client($server);
    if (defined($client)) {
     $res = $self->confuser request($client, $accesscode, $did number);
      last if ($res != -1);
  }
```

```
if( $res > 0 && $self->{confuser}->{conf number} ne '' ) {
    $logger->debug("confuser found in radiusdb: did_number=$did_number,
                    accesscode=${accesscode}, conf number=$self->{confuser}->{conf number},
                    role=$self->{confuser}->{role} ");
  } elsif( $res != -1 ) {
    $logger->error("confuser not found in radiusdb: did number=$did number,
                    accesscode=${accesscode}");
  $self->{ret code} = $res;
 return $self->{confuser};
sub get_confuser_by_number {
 my ($self, $did number, $conf number) = @ ;
 my $res = -1;
  foreach my $server (@{$self->{servers}}) {
    my $client = get radius client($server);
    if (defined($client)) {
      $res = $self->confuser request($client, $accesscode, $did number);
      last if ($res != -1);
  1
  if( $res > 0 && defined($self->{confuser}->{accesscode}) ) {
    $logger->debug("confuser found in radiusdb: did number=$did number,
                    conf number=$self->{confuser}->{conf number},
                    accesscode=$self->{confuser}->{accesscode},
                    role=$self->{confuser}->{role}");
  } elsif( $res != -1 ) {
    $logger->error("confuser not found in radiusdb: did number=$did number,
                    conf number=${conf number}");
  $self->{ret code} = $res;
  return $self->{confuser};
sub get conference attributes {
 my (\$self) = shift;
 return $self->{attributes};
sub get_subscriber_by_pin {
 my (\$self, \$pin) = \overline{@};
 my $res = -1;
  foreach my $server (@{$self->{servers}}) {
   my $client = get_radius_client($server);
    if (defined($client)) {
      $res = $self->subscriber request($client, $pin);
      last if ($res != -1);
  }
  if( $res > 0 && defined($self->{subscriber}->{custom name}) ) {
    $logger->debug("subscriber found in radiusdb: pin=$pin");
  } elsif( $res != -1 ) {
    $logger->error("subscriber not found in radiusdb: pin=$pin");
  $self->{ret code} = $res;
  return $self->{subscriber};
sub get subscriber by id {
```

```
my ($self, $id) = @_;
  $self->{ret_code} = 0;
  return $undef;
}
sub ret_code {
  my ($self) = @_;
  return $self->{ret_code};
}
```

# **Appendix B: Definitions, Acronyms and Abbreviations**

While we discussed the WYDE Bridge Authorization process in this guide, we used a common set of terminology. Here we provide the dictionary for the terms you could see throughout this guide:

- VoIP Voice over Internet Protocol, a term that refers to the capture/playback of audio streams and their transmission over IP based networks.
- End Point (EP) A generic term used to denote the application running on end-user machines in a VoIP.
- Public Switched Telephone Network (PSTN) the traditional phone system.
- **Bridge** A server that hosts voice conferences. Participants can use PSTN or VoIP connections to connect to the bridge. It is responsible for mixing the signals and sending the result back to the participants.
- **Gateway** A gateway server between PSTN and VoIP, i.e. a server that terminates end point connections and routes VoIP data between an end point and the bridge.
- **Node** A computer with the *asterisk* service installed and running. The *asterisk* is being installed in *Frontend* components installation. If you are performing cluster installation you can have multiple nodes, i.e. multiple *asterisk* computers in your WYDE bridge environment.
- Conference User A user in a conference. Each connection to the conference bridge is associated with exactly one conference user. An end point can be associated with any number of conference users. A conference user may or may not be associated with an end point. The conference user can have one of the roles: host, participant or listener.
- Conference An audio meeting hosted on a bridge and consisting of PSTN and/or VoIP participants. A data structure is used to describe ongoing conference on the bridge. Objects of this type are only created by server. User may fetch these objects by calling appropriate function. When conference is over the conference object is deleted by the server.
- Conference Number A unique external conference number. Conference number is the property of conference account. If the conference accounts have the same conference number all these accounts determine one single conference. For instance the user can create one conference account record that determine host role, another conference account record that determine participant role, and another conference account record that determine listener role all these records should have the same conference number to determine one unique conference.
- Conference ID A unique conference ID that represents the instance of a conference. When any conference is being started it receives unique conference ID, and all calls to this conference have the same conference ID; if this conference has been completed and another conference is being started that conference will receive another conference ID. Conference ID is normally not exposed to users, unless on the reports.
- Session A data structure represents a single ongoing call on the server. User can not directly create this object. When the call is over server automatically deletes this object. Normally this data structure is used to get information about call attributes like calling/called number etc., or do something with the call, for instance mute, hang, hold etc.

- Session ID The unique identifier generated by the bridge for each session (connection, VoIP as well as PSTN) established between a conference user and the bridge. The session id is unique within a given conference.
- Audio Key A key sequence that is used to group different calls from the same conference in a bundle to manage these calls using real-time or another external interface. Audio key is short identifier generated externally and provided to the bridge at the time of joining a conference. Audio key is being generated by real-time application, for instance Moderator-Console, the user can enter the same audio key on his DTMF keypad, usually as #audio key#, these calls (the call from real-time application and the user call to the conference) are being grouped together and the real-time application can manage this user call (the call with the same audio key), for instance mute the call, etc.
- **Distributed Conference** A conference that is taken place on the different bridges simultaneously. That means that the calls are being made to the different bridges, but these calls are participating in the same conference.
- Subscriber A real person, he has a name, phone number, e-mail address, etc. The subscriber can have conference accounts, he does not have access codes, but access codes are properties of conference accounts that have subscribers. Note that non-admin (non-operator) subscribers can see only "own" information, i.e. his information and information that belongs to subscribers created by him, he can see only their calls, conferences, the reports will show only their data, etc.
- **PIN** The login ID for the subscriber (must be unique). It can be used either as login in Web Administration Interface (in this case it can be either number or alpha-numeric) or as login for some call flows (in this case must be numeric) for participants authorization.
- Conference Account The element of subscriber conferences configuration.

  Conference accounts always belong to subscriber. It is being used to define a person in a conference with a particular role (e.g. host, participant, listener, etc.), the DNIS number that should be used to call to the conference, and the access code that should be entered by the user that called to the conference DNIS to determine his role. A subscriber could be a host user in one conference and a listener in another. Conference accounts with the same conference number represent single conference setup.
- Call Flow A unique conference service setup, the logic that is used to process the conference calls. This is the process a call goes through from call setup to, to processing, to call tear down. It includes the logic, DTMF key-presses used, functions, and the recorded prompts. There are two basic call flow categories: call flows without authentication and call flows with authentication.
- Attribute In terms of WYDE web services API, a data structure is used to carry attributes for call flow, DNIS and conference account (user). The attributes skeleton is defined by call flow; other attributes can only override some of them, so for instance when a user called in to the conference DNIS it gets attributes exposed by the call flow, but some of these attributes can be already altered by the DNIS. Each attribute has name, type, value, and role.
- **DNIS** A unique set of numbers that is outpulsed by a phone carrier that indicates the intended destination for a particular call. It can be any length digits (although usually 10

- digits). DNIS is the property of the conference account, but different DNIS numbers can be used to connect to the same conference.
- Access Code A numeric code unique for DNIS that allows a host or participant or listener access to a conference call. When users call to DNIS number they being asked to enter their access code. The access code determines the conference and the user role in the conference. Different access codes can determine the same conference, for instance one access code can determine the connected user has host role, another access code can determine that connected user has participant role, and another access code can determine that connected user has listener role.
- **Host** A user in the conference call that can make changes to the system while the conference call is in progress. Like change the security setting, change who can talk or answer, etc. Sometimes the host user is called moderator. This user role is defined in conference account. This is the most privileged role in a conference. By default, connections in this role can send and receive RTP data (i.e. the corresponding participant is allowed to speak and listen). They also are allowed to execute control actions on all connections and roles.
- Participant A person in the conference who can actively participate in a call by both talking and listening. This user role is defined in conference account. Connections in this role must be allowed to send and receive RTP data by default. They can execute mute and un-mute commands on their own connections (associated with the same audio key); but not on other connections. They are allowed to drop connections within the same bundle (except where the audio key = 0).
- **Listener** A person in the conference who can hear the conference call, but cannot speak. Their audio path is one way only (receive). This user role is defined in conference account. Connections in this role must not have the privilege to speak. They are allowed to send RTP packets to provide feedback for bandwidth adaptively on the stream sent by the bridge. They are allowed to drop connections that are within the same bundle (except where the audio key = 0). Note: users in listener role can be unmuted to enable them to talk; however, the listener group as a whole will never be unmuted.
- **Authorization Adapter** A component (function) responsible for specifying access rights in the conferences. Formally, "to authorize" is to define access policy, i.e. the right to connect to the conference and specific role (host/moderator/listener) in the conference.
- **Authorization Method** A method that is used to determine the specific authorization adapter that is applied to authorize in the conference and if necessary the parameters that could be transferred to this authorization adapter. The authorization method could be defined either on call flow level or on DNIS level.

# **Appendix C: Support Resources**

If you have difficulty with this guide and any of the procedures listed herein, please contact us using the following support resources.

# Support Documentation

In addition to this Guide, you may obtain other WYDE Voice documentation from WYDE Voice or from the WYDE Voice documentation Web site: <a href="http://docs.wydevoice.com/">http://docs.wydevoice.com/</a>.

# Web Support

Our support website is available 24 hours a day, 7 days a week, and 365 days a year at <a href="http://www.wydevoice.com">http://www.wydevoice.com</a>. You may download patches, support documentation and other technical support information.

# Telephone Support

For difficulties with any procedures described in this Guide, please contact us at 866-508-9020 during our normal phone support hours of 7:00 am to 6:00 pm Pacific Standard Time (PST). An engineer will respond to your inquiry within 24 hours.

# **Email Support**

You may also email us your questions at <u>support@wydevoice.com</u>. We will respond to your question within 24 hours.